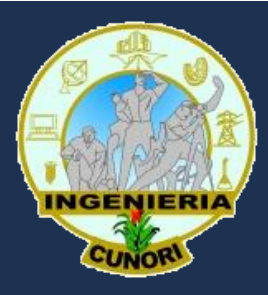

**UNIVERSIDAD DE SAN CARLOS DE GUATEMALA CENTRO UNIVERSITARIO DE ORIENTE CARRERAS DE INGENIERÍAS**

# **TEMAS DE ESTUDIO**

# **MATEMÁTICAS**

## **Tema 1: Números reales**

- Clasificación de los números reales.
- Operaciones con números reales: Suma, resta, multiplicación y división.
- Raíces y potencias con exponente racional.
- Racionalización.
- Jerarquía de las operaciones y el uso de signos de agrupación.
- Propiedades de las operaciones.
- Máximo común divisor y mínimo común múltiplo.
- Cálculo de expresiones numéricas complejas.
- Significado de las operaciones y los números en situaciones reales.
- Valor absoluto.
- Reconocimiento de patrones en sucesiones numéricas.
- Equivalencia entre números racionales.
- Forma fraccionaria y decimal de números racionales.
- Reconocimiento de situaciones en las que se manifieste proporcionalidad directa e inversa.
- Porcentajes.
- Resolución de problemas numéricos diversos, razones y proporciones, porcentajes, cambios de escala y potencias de base diez.

## **Tema 2: Conceptos fundamentales de álgebra**

- Reconocimiento de términos semejantes.
- Conceptos de variable y constante.
- Conceptos de transformación equivalente.
- Operaciones con términos semejantes y no semejantes: suma, resta, multiplicación, división, potenciación y radicación.
- Jerarquía de las operaciones y uso de signos de agrupación.
- Potencias no enteras y sus propiedades.
- Productos notables (binomios al cuadrado, binomio de Newton).
- Factorización (factor común, diferencia de cuadrados, trinomio cuadrado perfecto, suma y diferencia de cubos).
- Teorema del residuo y del factor.
- Simplificación de fracciones algebraicas.
- Operaciones con fracciones algebraicas (suma, resta, multiplicación y división).
- Reconocimiento de formas algebraicas conocidas en otras.
- Significados de las variables, constantes, términos y operaciones en expresiones algebraicas asociadas a situaciones reales.
- Manipulación (simplificación y expansión) de expresiones algebraicas complejas

## **Tema 3: Ecuaciones e inecuaciones**

- Ecuaciones de primer grado con una incógnita. (enteras y fraccionarias).
- Sistemas de ecuaciones lineales hasta 3 incógnitas.
- Ecuaciones cuadráticas con raíces reales.
- Ecuaciones reducibles a cuadráticas.
- Problemas de aplicación de ecuaciones.
- Desigualdades e Inecuaciones de primer grado.

## **Tema 4: Funciones y gráficas**

- Sistema de coordenadas cartesianas.
- Definición de función, dominio y rango.
- Notación de función.
- Gráfica de función.
- Función lineal.
- Función cuadrática.
- Simetría.
- Algebra y composición de funciones.
- Problemas de aplicación de funciones.

# **Tema 5: Geometría analítica**

- Recta.
- Distancia entre dos puntos.
- Punto medio entre dos puntos de una recta.
- Pendiente de una recta.
- Formas de la ecuación de una recta y su gráfica.
- Condiciones de paralelismo y perpendicularidad entre rectas.
- Ecuación de una circunferencia.
- Ecuación de una parábola.

## **Tema 6: Geometría**

- Conceptos básicos: punto, línea, ángulo y ángulo entre paralelas.
- Triángulos.
- Teorema de Pitágoras.
- Triángulos semejantes.
- Medida de arcos y ángulos en la circunferencia.
- Área y perímetro de figuras planas: cuadrado, rectángulo, triángulo, trapecio, trapecio isósceles, paralelogramo, circunferencia, rombo.
- Volumen de sólidos: cubo, prisma, cilindro circular recto, cono circular recto y esfera.

# **Tema 7: Trigonometría**

- Ángulos.
- Conversión de grados a radianes y de radianes a grados.
- Funciones trigonométricas de un ángulo agudo en triángulo rectángulo.
- Funciones trigonométricas en términos de una circunferencia unitaria.
- Resolución de problemas con triángulos rectángulos

# **COMPUTACIÓN**

#### **Word**

## **Entorno de trabajo de Word**

- Elementos de la pantalla
- Cinta de opciones
- Pestaña Archivo

• Ayuda de Word

## **Edición básica**

- Introducción de datos
- Insertar símbolos
- Desplazarse por un documento
- **Seleccionar**
- Eliminar
- Deshacer y rehacer
- Copiar, cortar, pegar
- Opciones de pegado
- Buscar
- Buscar y reemplazar
- Las vistas
- Ver varios documentos a la vez
- Dividir pantalla

## **Guardar y abrir documentos**

- Guardar y guardar como
- Abrir un documento
- Eliminar y recuperar archivos

## **Ortografía y gramática**

- Revisar mientras se escribe
- Forzar revisión. Paneles
- Autocorrección
- Sinónimos y traducción

## **Formato de documento**

- Los temas
- La portada
- Cambiar el fondo de página
- La fuente
- Cambio mayúsculas/minúsculas
- Color y efectos de texto
- WordArt
- Formato de Párrafo
- Listas en viñetas y numeradas
- Tabulaciones
- Copiar Formato

## **Diseño de página**

- Configurar página
- Encabezados y pie de página
- Números de página
- Saltos de sección

# **Impresión**

- Antes de imprimir
- Imprimir
- Ventana de impresión
- Configurar página
- Otras opciones de impresión
- La impresora

## **Tablas**

- Crear tablas
- Anidar tablas
- Aplicar un estilo de tabla
- Ajustar la tabla
- Desplazarse, seleccionar y borrar tablas
- Combinar y dividir
- Alineación y dirección del texto
- Tamaño de celdas
- Tratamiento de datos

## **Imágenes y gráficos**

- Tipos de archivos
- Insertar imágenes en línea
- Insertar imágenes desde archivo
- Insertar captura de pantalla
- Manipular imágenes
- Insertar Formas y dibujar
- Manipular Formas
- Insertar gráficos de Excel
- Insertar Video

# **Excel**

## **Introducción, elementos de Excel 2013**

- Novedades de Excel 2013
- Iniciar Excel 2013
- La pantalla inicial
- La ficha Archivo
- Las barras
- La ayuda

# **Conceptos de Excel**

- Movimiento rápido en la hoja
- Movimiento rápido en el libro
- Introducir datos
- Modificar datos
- Tipos de datos
- Errores en los datos

## Operaciones con archivos

- Guardar un libro de trabajo
- Cerrar un libro de trabajo
- Empezar un nuevo libro de trabajo
- Abrir un libro de trabajo ya existente

#### Manipulando datos

- Selección de datos
- Añadir una selección
- Ampliar o reducir una selección
- Copiar celdas usando el Portapapeles
- Copiar celdas usando el ratón
- Copiar en celdas adyacentes
- Mover celdas utilizando el Portapapeles
- Mover celdas utilizando el mouse
- Borrar celdas

#### Las funciones

- Introducir funciones
- Autosuma y funciones más frecuentes
- Insertar función
- Funciones de fecha y hora
- Funciones de texto
- Funciones de búsqueda
- Funciones financieras
- Otras funciones
- Enlazando y consolidando hojas de trabajo
- Crear fórmulas de referencias externas
- Consolidar hojas externas

## Formato de celdas

- Fuente
- Alineación
- Borde
- **Rellenos**
- Estilos predeterminados
- Copia rápida de formato
- Formato de los valores numéricos
- Crear estilos de celda predefinidos
- Diferentes formas de cambiar formato numérico
- Definir formatos numéricos personalizados
- Proteger las celdas
- El formato condicional
- Los temas

## Cambios de estructura

- Alto de fila
- Autoajustar
- Ancho de columna
- Autoajustar a la selección
- Ancho estándar de columna
- Cambiar el nombre de la hoja
- Cambiar el color de las etiquetas de la hoja
- Ocultar hojas
- Mostrar hojas ocultas
- Ocultar y mostrar filas
- Ocultar y mostrar columnas

#### Insertar y eliminar elementos

- Insertar filas en una hoja
- Insertar columnas en una hoja
- Insertar hojas en un libro de trabajo
- Insertar celdas en una hoja
- Mover una hoja de cálculo
- Copia una hoja de cálculo
- Eliminar filas y columnas de una hoja
- Eliminar celdas de una hoja
- Eliminar hojas de un libro de trabajo

## Corrección Ortográfica

- Configurar Autocorrección
- Verificación de la ortografía
- Más opciones de corrección ortográfica

# **Windows 7**

#### Novedades en Windows 7

- Introducción
- Novedades
- Mejoras de Windows 7
- Versiones de Windows 7
- Compatibilidad del software
- Actualización de Windows Vista a Windows 7
- Compatibilidad de programas antiguos
- Modo Windows XP

#### El sistema operativo Windows 7

- El sistema operativo
- Dispositivos básicos: el ratón, el teclado, el teclado en pantalla
- Las ventanas
- El teclado y el ratón
- Tipos de ventanas
- Cerrar ventanas
- Organizar ventanas

#### El escritorio y la barra de Tareas

- Conocer el escritorio de Windows 7
- El menú de inicio
- La barra de tareas
- Propiedades del menú de inicio
- Características y elementos de un menú
- Propiedades de la barra de tareas
- La fecha y el reloj del computador
- Cómo visualizar las barras de herramientas
- Anclar programas
- Los Iconos y Accesos Directos
- Cómo crear un acceso directo en el Escritorio
- Cómo organizar los íconos del escritorio
- Galería de Gadgets

## Explorador de Windows

- Iniciar el explorador de Windows
- La ventana del Explorador
- Personalizar el Explorador de Windows
- Archivos, carpetas y unidades
- Las vistas del explorador
- Los encabezados en la vista detalle
- Organizar y ordenar archivos y carpetas
- Seleccionar archivos y carpetas
- Casillas de selección
- Crear carpetas
- Eliminar archivos y carpetas
- Copiar y mover archivos y carpetas
- Cambiar el nombre a un archivo o carpeta
- Formas de copiar y mover
- Mostrar u ocultar la extensión de los archivos
- Propiedades de los archivos y carpetas
- Modificar programa predeterminado
- Mostrar u ocultar carpetas y archivos

# La Búsqueda

- Buscar en el explorador de Windows
- Cambiar la ubicación de la búsqueda
- Modificar opciones de búsqueda
- Buscar desde el menú de inicio
- Buscar en Internet
- Guardar búsquedas
- Filtrar una búsqueda

# La papelera de reciclaje

- Conocer la papelera
- Restaurar elementos eliminados
- Eliminar permanentemente
- Vaciar la papelera
- Propiedades de la papelera

# Configurar el ratón y el panel táctil

- Los botones
- Los punteros
- Opciones del puntero
- La rueda
- **Hardware**

## Agregar o quitar programas

- Instalar programas
- Instalar actualizaciones: Windows Update
- Descomprimir archivos
- Configurar Windows Update
- Actualizaciones instaladas
- Desinstalar, modificar o cambiar programas
- Activar o desactivar características de Windows

#### Agregar nuevo hardware

- Introducción
- Conectar el hardware
- Instalar los controladores
- Configurar la instalación de los dispositivos
- Asistente de nuevo hardware
- Instalar hardware antiguo
- El administrador de dispositivos
- Actualizar los controladores

## Ayuda de Windows

- Formas de mostrar la ayuda
- La ventana de ayuda y soporte técnico

# **Internet**

#### Introducción

- ¿Qué es Internet?
- Conceptos básicos
- Historia del Internet
- ¿Quién y cómo se crea la información en internet?
- Características de Internet
- ¿Qué se puede hacer en Internet?
- Introducción a los tipos de archivos
- Clientes P2P
- El futuro de Internet

## Conexión a Internet

- ¿Qué se necesita para conectarse a internet?
- Tipos de conexión a Internet
- Red telefónica básica RTB
- Red Digital RDSI
- **Red Digital ADSL**
- Conexión por cable
- Conexión a través de teléfonos móviles
- Teléfonos móviles GSM
- WAP
- Teléfonos móviles GPRS
- Teléfonos móviles UMTS
- Teléfonos Móviles HSDPA
- Red eléctrica
- Conexión vía satélite
- Redes inalámbricas. WIFI
- Vía radio
- Otros sistemas
- Configurar el modem y la conexión
- Redes domésticas
- Redes inalámbricas
- Compartir archivos e impresoras
- Conexiones compartidas

#### Los navegadores

- Introducción
- Actualizar Internet explorer
- Instalar Firefox
- Elementos de la pantalla inicial
- La barra de herramientas
- Favoritos o marcadores
- Mostrar y ocultar barras del navegador
- Gestionar favoritos
- Importar y exportar favoritos
- **Búsquedas**
- Menú contextual
- Botón de herramientas
- Opciones de internet
- Historial de exploración
- Ventanas emergentes
- Cómo configurar el bloqueador
- El contenido activo y los controles ActiveX
- Navegar sin dejar rastro
- Mozilla Firefox
- Google Chrome

#### Los buscadores

- Tipos de buscadores
- Conceptos útiles para buscar
- Búsqueda avanzada
- Como funciona un buscador por dentro
- Barra de búsqueda integrada
- Buscar Yahoo
- Buscador Bing
- Buscadores importantes
- Características de las búsquedas
- Cómo buscar eficientemente
- Buscadores específicos y webs temáticas
- **Metabuscadores**
- Buscador en el computador propio
- Alta en los buscadores
- Otras formas de buscar

# Correo electrónico

- **Introducción**
- Web Mail
- Los programas de correo, Windows live Mail
- La ficha principal del correo
- Redactar un correo
- Contactos de Windows Live
- Opciones de correo
- Virus por correo
- Spam, correo no deseado
- Desactivar vista previa de Windows Live Mail.

## Seguridad en Internet

- Los virus
- Infección
- Propagación
- Daños y efectos causados
- Detección
- Tipos de Virus
- Malware
- SPAM
- Precauciones
- Eliminación de Virus
- Cortafuegos
- Vista previa
- El registro de Windows
- Centro de seguridad de Windows
- Phising